## ىلع IPv4 ل ةتباثJ IPv4 تاراسملI تادادعإ نيوكت (رماوألا رطس ةهجاو) CLI لالخ نم ام لوحم ſ

### فدهلا

لوحملا ىلع IPv4 ل ةتباثلI تاراسملI نيوكت ةيفيك لوح تاميلعت ةلاقملI هذه مدقت .(CLI (رماوألا رطس ةهجاو لالخ نم i,

# ةمدقملا

ةيلآلا نم عونلا اذه ثدحي .تاهجوملل راسملا ديدحت نيوكت ىلل تباثلا هيجوتلا ريشي يلاتابابو ،ةكبشلل يلاحلا لكيهلاب قلعتي اميف تاهجوملا نيب لاصتالا بايغ يف تاراسملا دعاست .لوحملا ىلء تاراسملا لودج ىلإ ايودي تاراسملا نيوكتب ىصوي (CPU (ةيزكرملا ةجلاعملا ةدحو ىلع ةيفاضإلا فيلاكتلا ليلقت ىلع ةتباثلا .ةنىءم تاكبش ىلإ لوصولا ضفر اضيأ ةزيملا هذه كل حيتت .لوحملل

ةقباطم ةيمزراوخ لوطأل اقفو ةيلاتلا ةوطخلا ديدحت متي ،رورملا ةكرح هيجوت دنع تباثـلا راسملا لودج يف تاراسم ةدع عم ةهجولِل IPv4 ناونع قباطتي دق .(LPM) ةئدابِلِI قباطت لوطأ يأ ،ةيعرف ةكبش عانق ىلءأ عم قباطتملا راسملا زاهجلا مدختسي .IPv4 ل متي ،سايقملا ةميق سفنب ةدحاو ةيضارتفا ةرابع نم رثكأ فيرعت مت اذإ .ةئدابلل .اهنيوكت مت يتلا ةيضارتفالا تاباوبلا عيمج نيب نم ىندألا 4IPv ناونع مادختسإ

4IPv ل ةتباثلا تاراسملا تادادعإ نيوكت ةيفيك لوح تاميلعت ىلع لوصحلل :ةظحالم .<u>[انه](/content/en/us/support/docs/smb/switches/cisco-small-business-300-series-managed-switches/smb3292-configure-ipv4-static-routes-settings-on-a-switch.html)</u> رقنا ،بيولا ىل| ةدنتسملا ةدعاسملا ةادألا لالخ نم لوحملا ىلع  $\overline{\phantom{0}}$ 

# قيبطتلل ةلباقلا ةزهجألا

- Sx300 Series
- Sx350 Series
- SG350X Series
- Sx500 Series

#### جماربلا رادصإ  $\overline{a}$

- 1.4.8.06 SX300 و SX500
- 2.3.0.130 SX350، SG350X

## ةتباثلا 4IPv تاراسم نيوكت

لصحي ثيح ةرشابم ةلصتم ةيعرف IP ةكبش لالخ نم تباث راسم نيوكت كنكمي ال ،لوحملا ىلع ةتباث 4IPv ةهجاو نيوكتل .DHCP مداخ نم هب صاخلا IP ناونع ىلع زاهجلا .تاميلءت ىلع لوصحلل <u>[انه](/content/en/us/support/docs/smb/switches/cisco-550x-series-stackable-managed-switches/smb5707-configure-ipv4-management-interface-on-an-sg350xg-or-sg550xg.html)</u> رقنا

رورملا ةملكو مدختسمل مسا .لوحمل مكحت ةدحو ىلإ لوخدل لجس .1 ةوطخل ةملك وأ ديدج مدختسم مسا نيوكت نم تيهتنا دق تنك اذإ .cisco/cisco امه نايضارتفالا .كلذ نم ًالدب دامتعالا تانايب لِخدأف ،ةديدج رورم

،Telnet وأ SSH ل|لخ نم SMB لوحمل (CLI) رماوأل| رطس ةهجاو ىلإ لوصول| ةيفيك ةفرعمل

**User Name:cisco** Password: \*\*\*\*\*\*\*\*\*\*

متي ،لاثملا اذه يف .كيدل لوحملل قي قدل ازارطلا بسح رماوأل فالتخت دق **:ةظحالم** .Telnet جمان رب ل الخ نم SG350X switch لوحمل اي ل إلوص ول ا

:يلي ام لخدأ ،لوحملا ىلع ةيلاحلا تاراسملا ضرعل .2 ةوطخلا

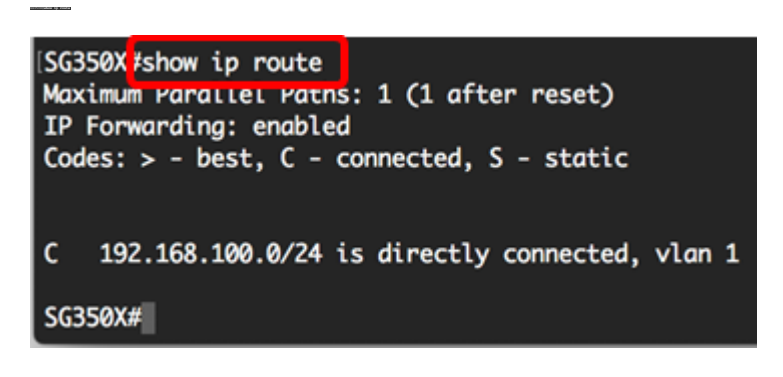

192.168.100.0. ةكبشب ةرشابم لصتم راسم ضرع متي ،لاثملا اذه يف :ةظحالم

نم "ماعلا نيوكتلا" عضو ىلإ لخدا ،لوحملل "تازايتمالا يذ EXEC "عضو نم 3. ةوطخلا :يلاتلا لاخدإ لالخ

:ةتباث تاراسم ءاشنإل route ip رمألا لخدأ ،"ماعلا نيوكتلا" عضو يف 4. ةوطخلا

:يه تارايخلا

SG350X#**ip route [prefix[mask | -length][ip-address][ ]**

SG350X#**no ip route [prefix[mask | ]**

- .ةهجولل IP راسم ةئداب ةئدابلا
- .ةهجول∪ ةئدابلا عانق عانقلا ∙
- .IP ناونع ةئداب لكشت يتلا تب تادحو ددع ددحي وهو .ةهجولل ةئدابلا عانق ةئدابلا لوط 32. to 0 from تنك عيطتسي ىدملا .(/) مامألل ةلئام ةطرش ةئدابلا لوط قبسي نأ بجي
- كلت ىلإ لوصولل اهمادختسإ نكمي يتلا ةيلاتلا ةوطخلاب صاخلا IP ناونع address-ip .ةكبشلا
- ةهجاو ىلع ةيلاتلاا ةوطخلل 6 وه يضارتفالا سايقملا .راسملا سايق ةيرتملا ةميقلا عيطتسي يدملا .(يددرتـلا قاطـنـلا جراخ) ق|طـنـل| جراخ ةيل|تـال| ةوطخلـل 2 و ق|طـنـل| لـخاد 255. ىلإ دحاو نم تنك

SG350X#configure SG350X(config) ip route 192.168.1.0 /24 192.168.100.1 metric 2 SG350X(config)#

لالخ نم 192.168.1.0 ةكبشل تباث راسم ءاشنإ متي ،لاثملا اذه يف **:ةظحالم** IP ناونعب هجوم ىلإ راسملا بهذي 2. يه ةددحملا ةيرادإلا ةفاسملا 192.168.100.0. 192.168.100.1.

لخدأ ،ةددحملا ةيعرفلا ةكبشلا ىلإ ةتباثلا تاراسملا عيمج ةلازإل (يرايتخإ) .5 ةوطخلا : يلي ام

ربع ةددحملا ةيعرفJا ةكبشلI ىلإ طقف دحاو تباث راسم ةلازإل (يرايتخإ) .6 ةوطخلI :يلي ام لخدأ ،ةددحملا ةيلاتلا ةوطخلا

:"تازايتمالا يذ EXEC "عضو ىلإ ةدوعلل exit رمألا لخدأ 7. ةوطخلا

SG350X#configure [SG350X(config)#in\_route 192.168.1.0 /24 192.168.100.1 metric 2 SG350X(config)#exit SG350X#

SG350X#**no ip route {prefix[mask | ][ip-address]}**

:يلي ام لخدأ ،هنيوكت مت يذلا راسملا ضرعل (يرايتخإ) 8. ةوطخلا

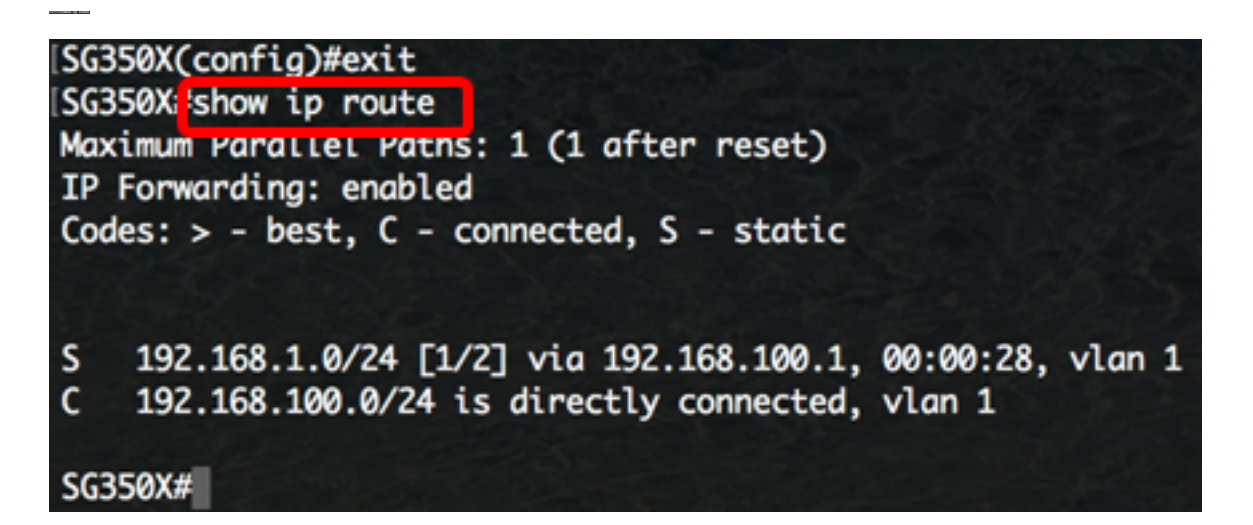

مت يتلا تادادعإلا ظفحا ،لوحملل "تازايتمالا يذ EXEC "عضو يف (يرايتخا) 9. ةوطخلا :يلي ام لاخدإ لالخ نم ،ليغشتلا ءدب نيوكت فلم يف اهنيوكت

SG350X copy running-config startup-config Overwrite file [startup-config].... (Y/N)[M] ?

ةحول ىلع "ال" ـب ةباجإلل N وأ "معن" ـب ةباجإلل Y ىلع طغضا (يرايتخا) 10. ةوطخلا .[config-startup [file Overwrite رمألا هّجوم روهظ درجمب كيدل حيتافملا

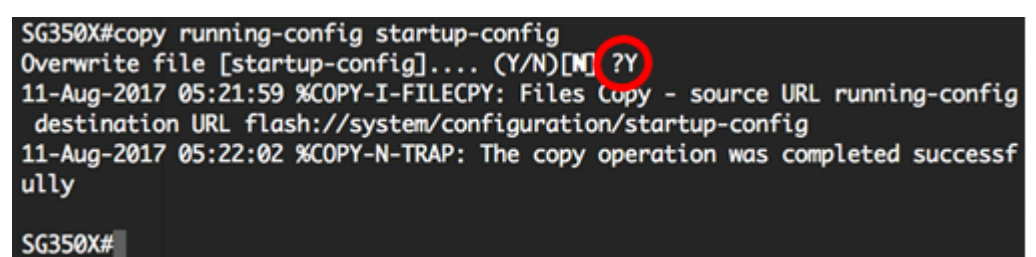

CLI لالخ نم كيدل لوحملا ىلع 4IPv ل ةتباثلا تاراسملا نيوكت نم نآلا تيهتنا دقل .(رماوألا رطس ةهجاو)

ةمجرتلا هذه لوح

ةي الآلال تاين تان تان تان ان الماساب دنت الأمانية عام الثانية التالية تم ملابات أولان أعيمته من معت $\cup$  معدد عامل من من ميدة تاريما $\cup$ والم ميدين في عيمرية أن على مي امك ققيقا الأفال المعان المعالم في الأقال في الأفاق التي توكير المالم الما Cisco يلخت .فرتحم مجرتم اهمدقي يتلا ةيفارتحالا ةمجرتلا عم لاحلا وه ىل| اًمئاد عوجرلاب يصوُتو تامجرتلl مذه ققد نع امتيلوئسم Systems ارامستناه انالانهاني إنهاني للسابلة طربة متوقيا.